## **Copying Synchronizers**

When copying a structure that has synchronizers, you can use the Copy Synchronizers option to make Structure plugin create a copy of every synchronizer installed in the original structure.

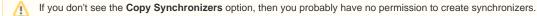

## **Synchronizers Copying Parameters**

| 2<br>Sub-Tasks (Sub-task, Technical task)<br>Links (Blocks)                                       |
|---------------------------------------------------------------------------------------------------|
| <ul><li>○ No</li><li>⊙ Yes</li></ul>                                                              |
| Synchronizer ownership:<br><ul> <li>Leave as is</li> <li>Make me (admin) the new owner</li> </ul> |
|                                                                                                   |

You can decide to leave the original ownership of a synchronizer ("Run As" parameter) or make yourself a new owner for each of the copied synchronizers.

Only JIRA administrators can change synchronizer ownership.
 Making yourself the new owner means that all synchronizers in the copied structure will run under your account.

## **Required Permissions**

To be able to copy synchronizers you need a permission to create and configure synchronizers.

## **Copied Synchronizers**

When structure copying is complete, all of the copied synchronizers become disabled until you run **Resync & Enable** manually. To use them, you need to review their configuration, adjust if necessary, and run **Resync & Enable**.